## **How to test WMI using the wbemtest**

## **Introduction**

## **On the Server**

How to test WMI communication on the Windows Server using the wbemtest application.

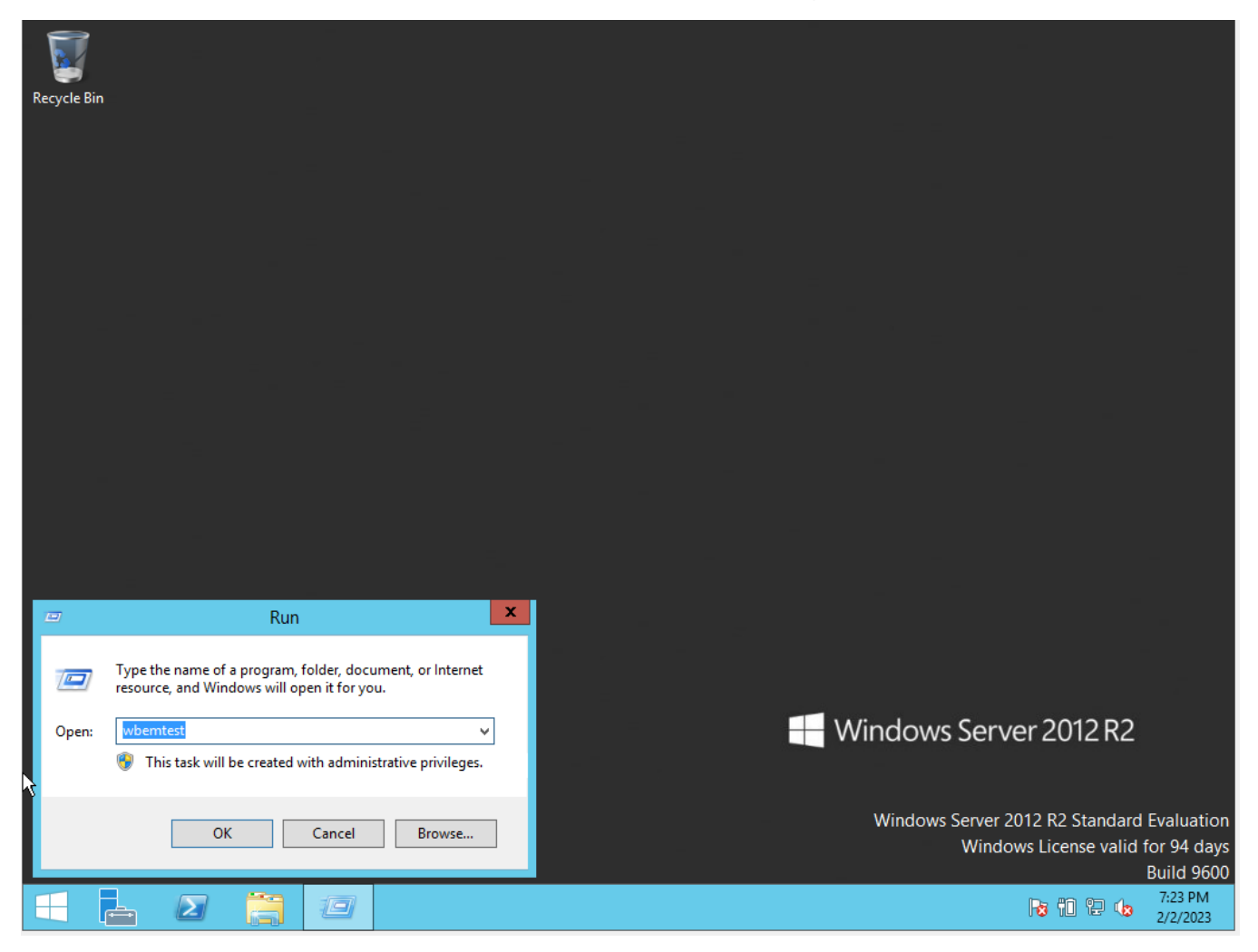

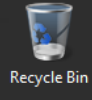

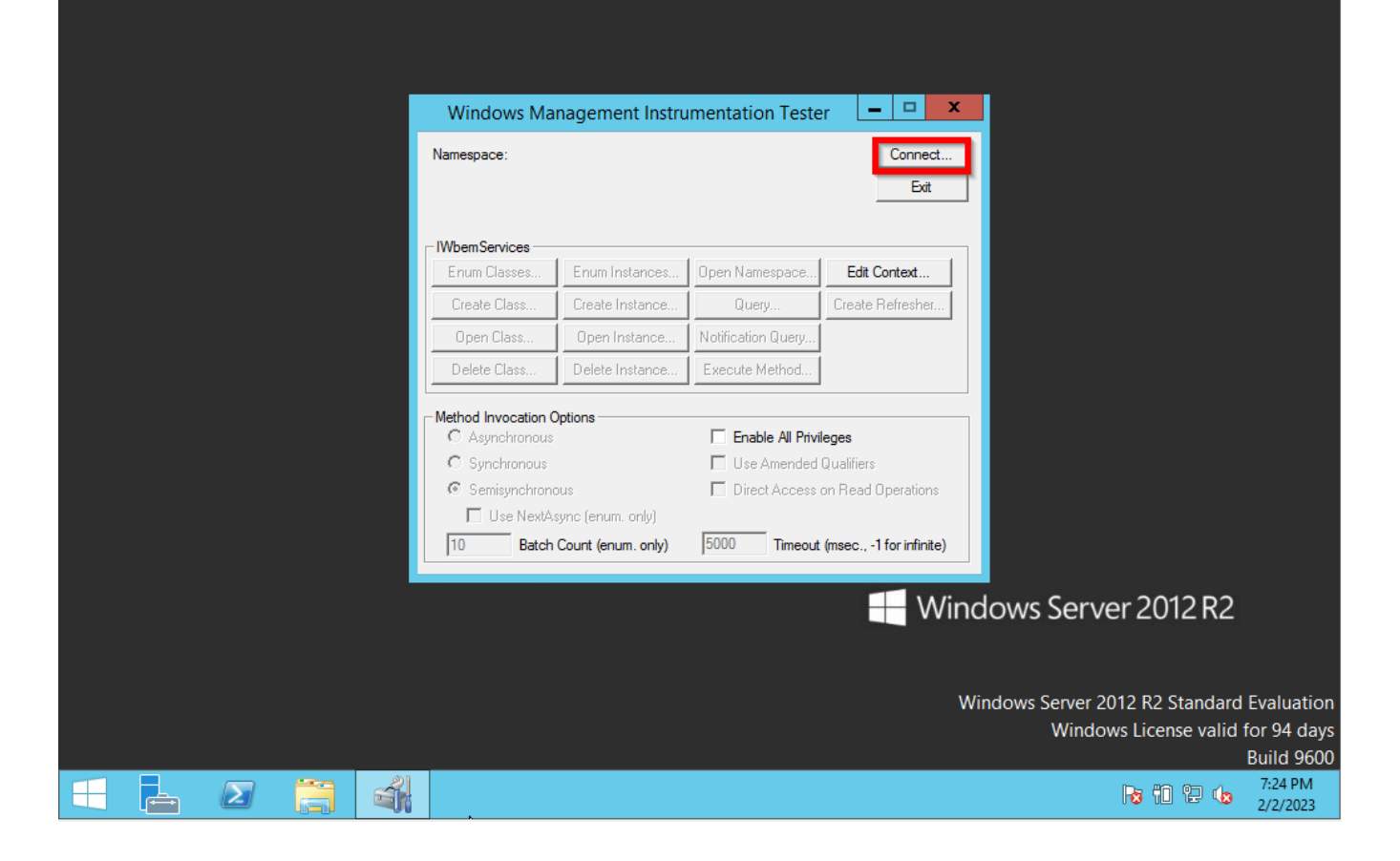

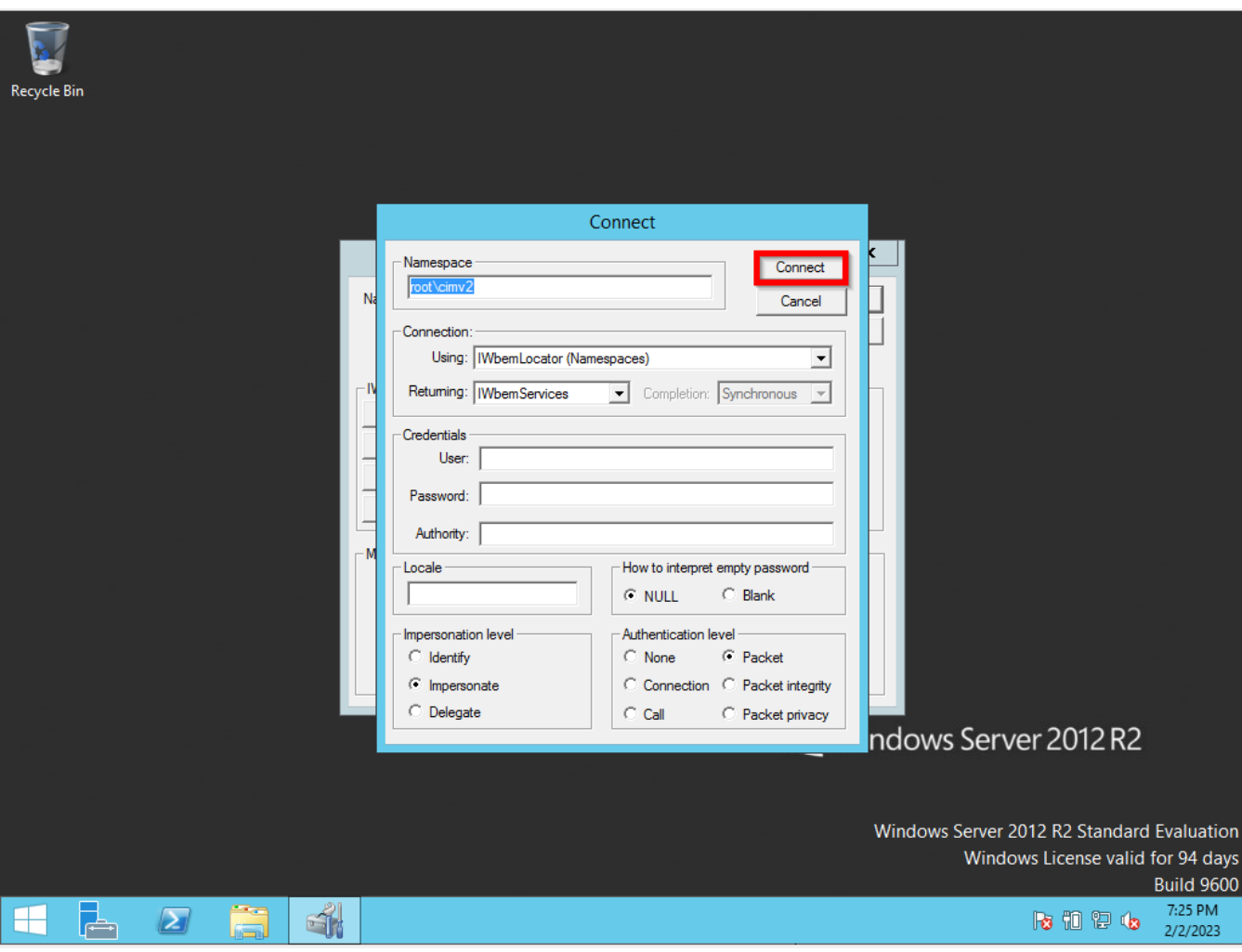

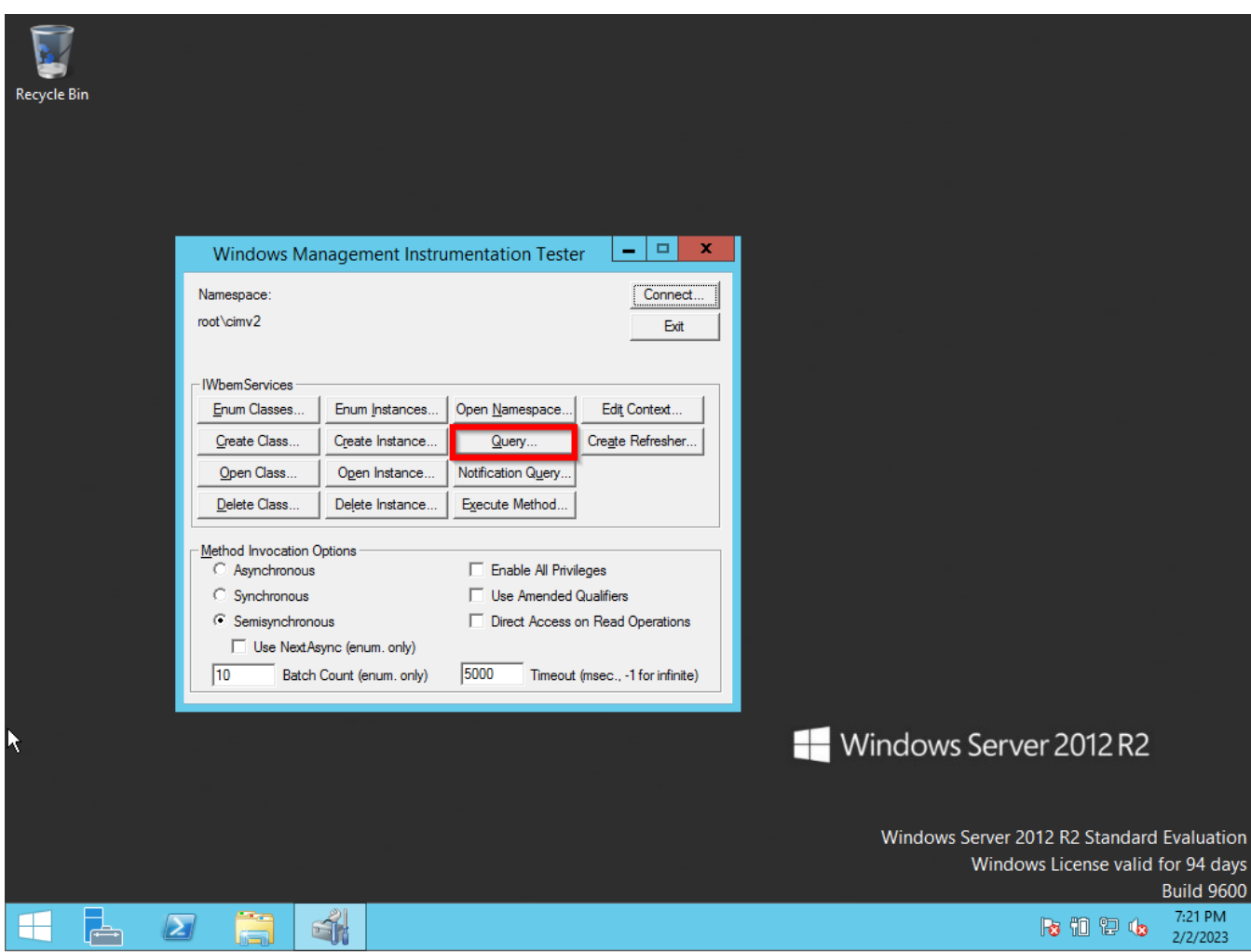

select \* from win32\_process

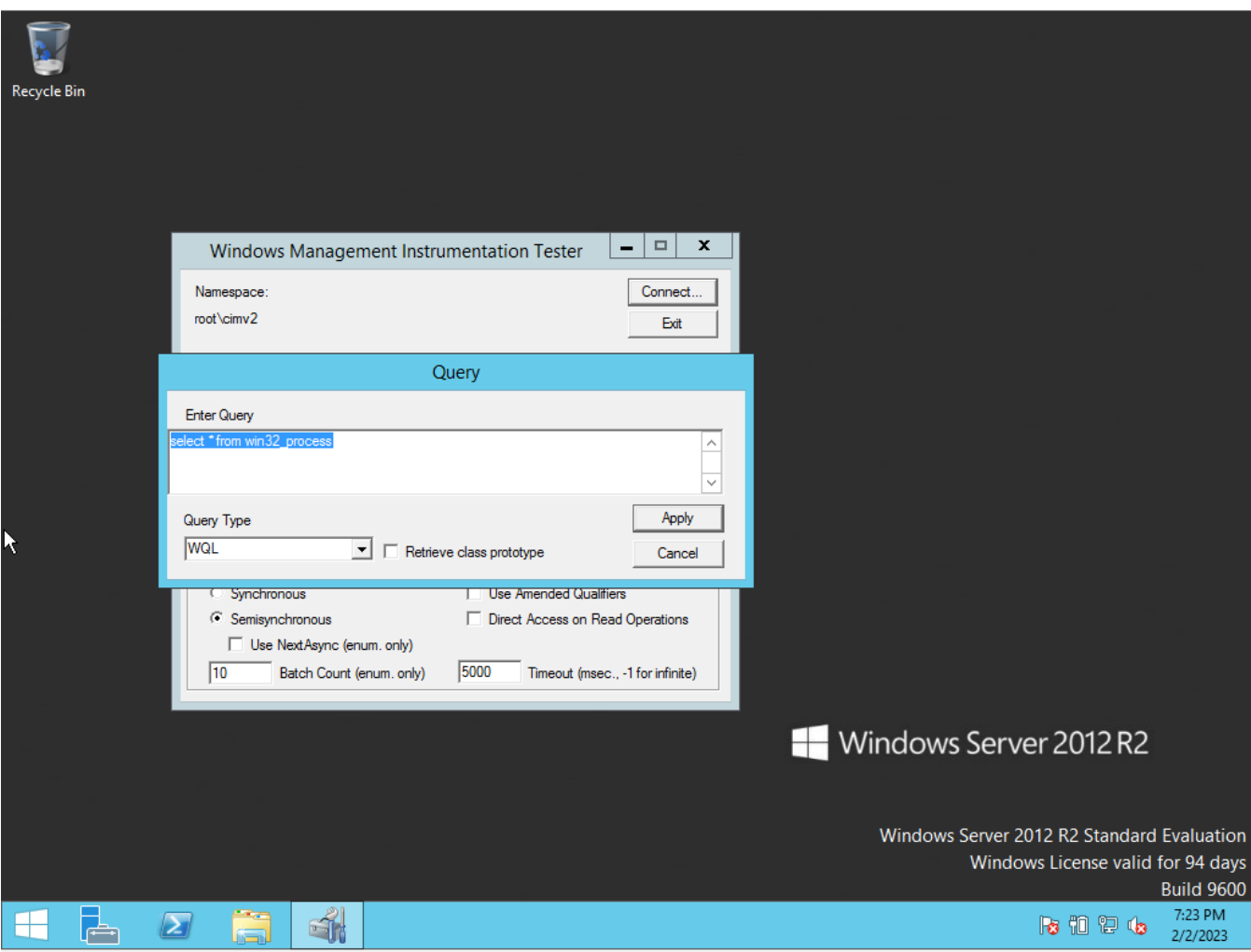

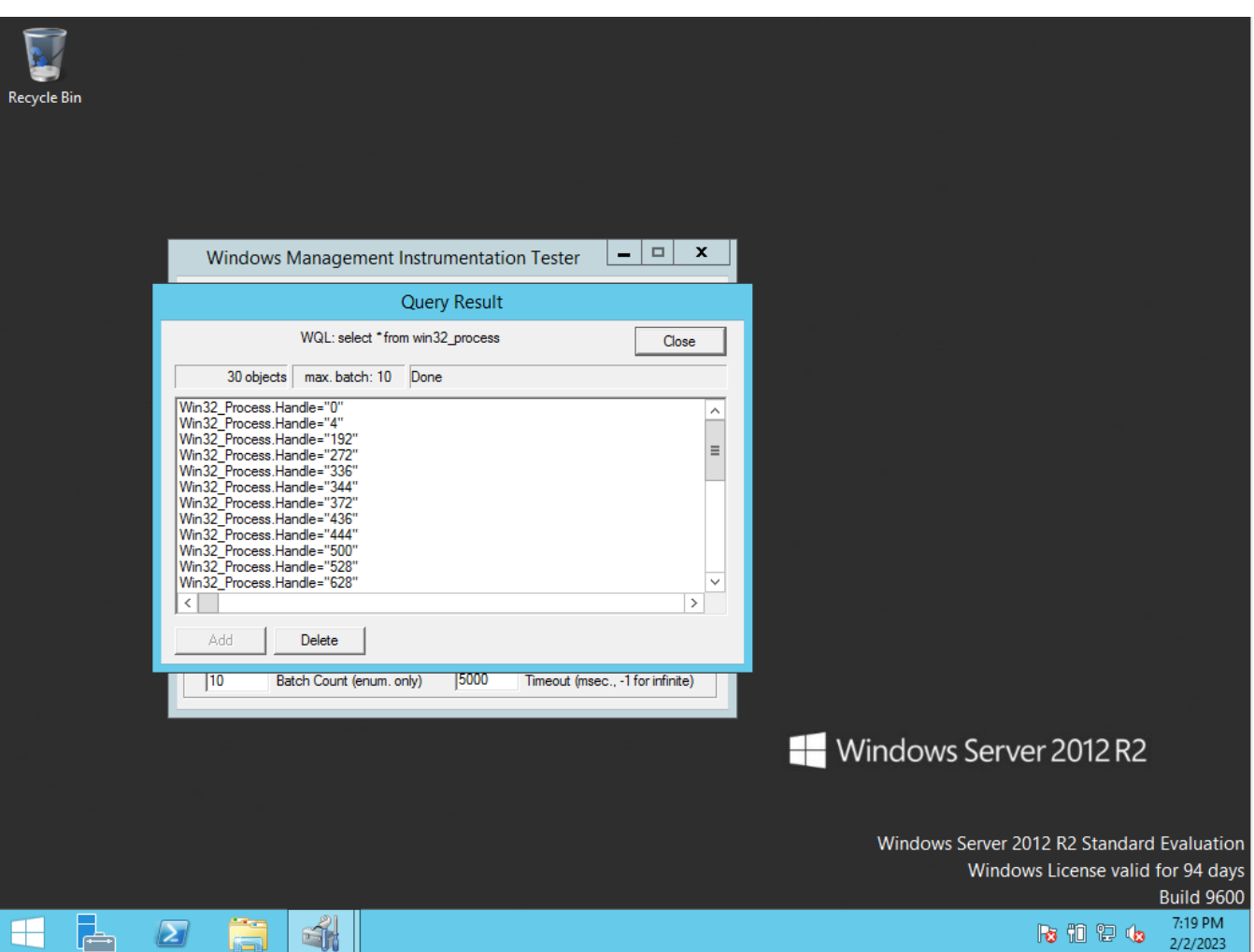

## **On a Remote Site**

How to test WMI communication on the Windows Server from a remote site.

I used the computer name: WIN-MMKMP1PLMLI, but I could use the IP Address from the WMI Windows Server.

**IMPORTANT: If you have the Firewall Outbound policy then the remote site can query the Windows Server** (see firewall outbound **[How to Configure WMI on the Windows Server](https://community.opmantek.com/display/NMIS/How+to+Configure+WMI+on+the+Windows+Server)**).

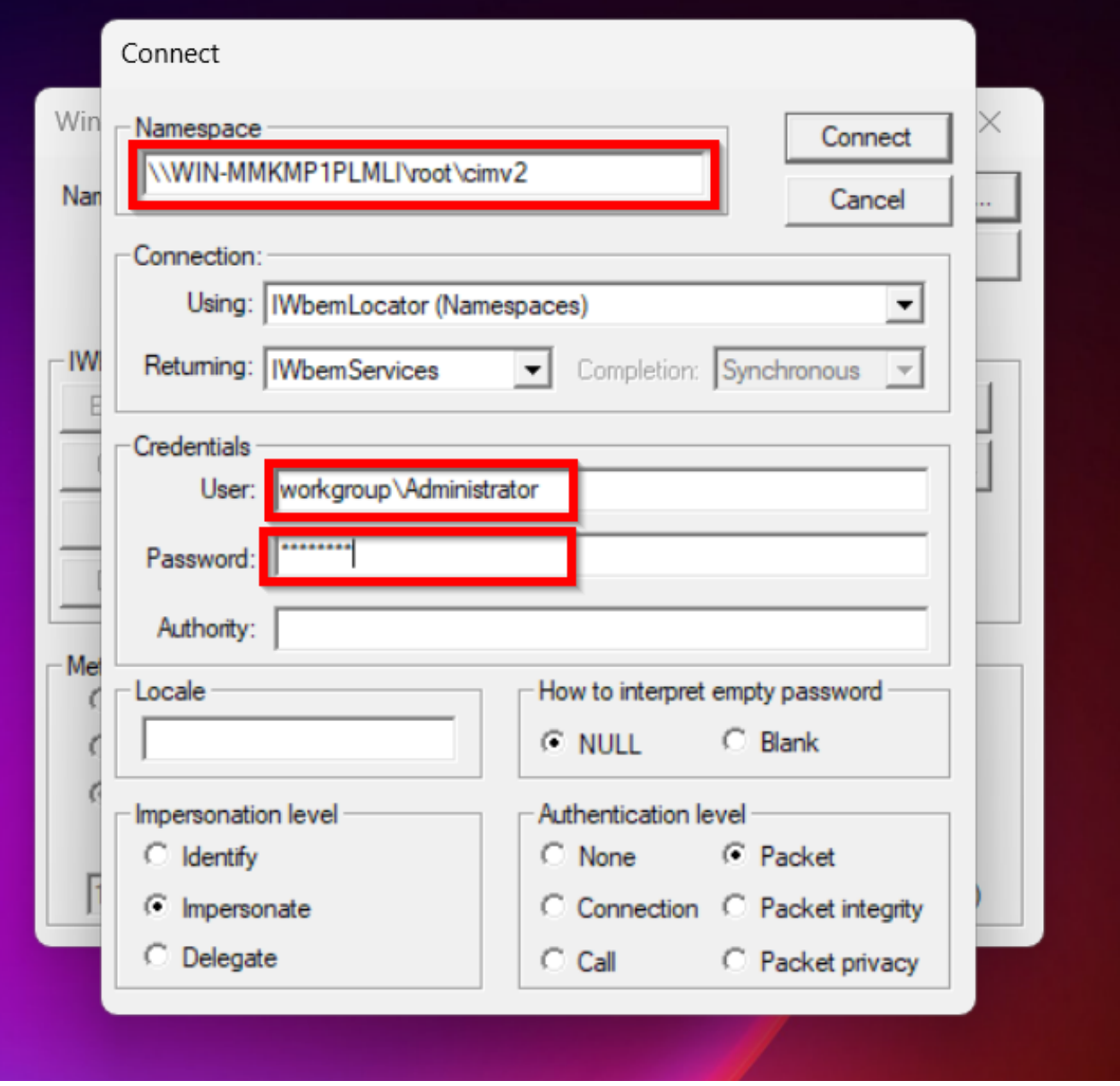

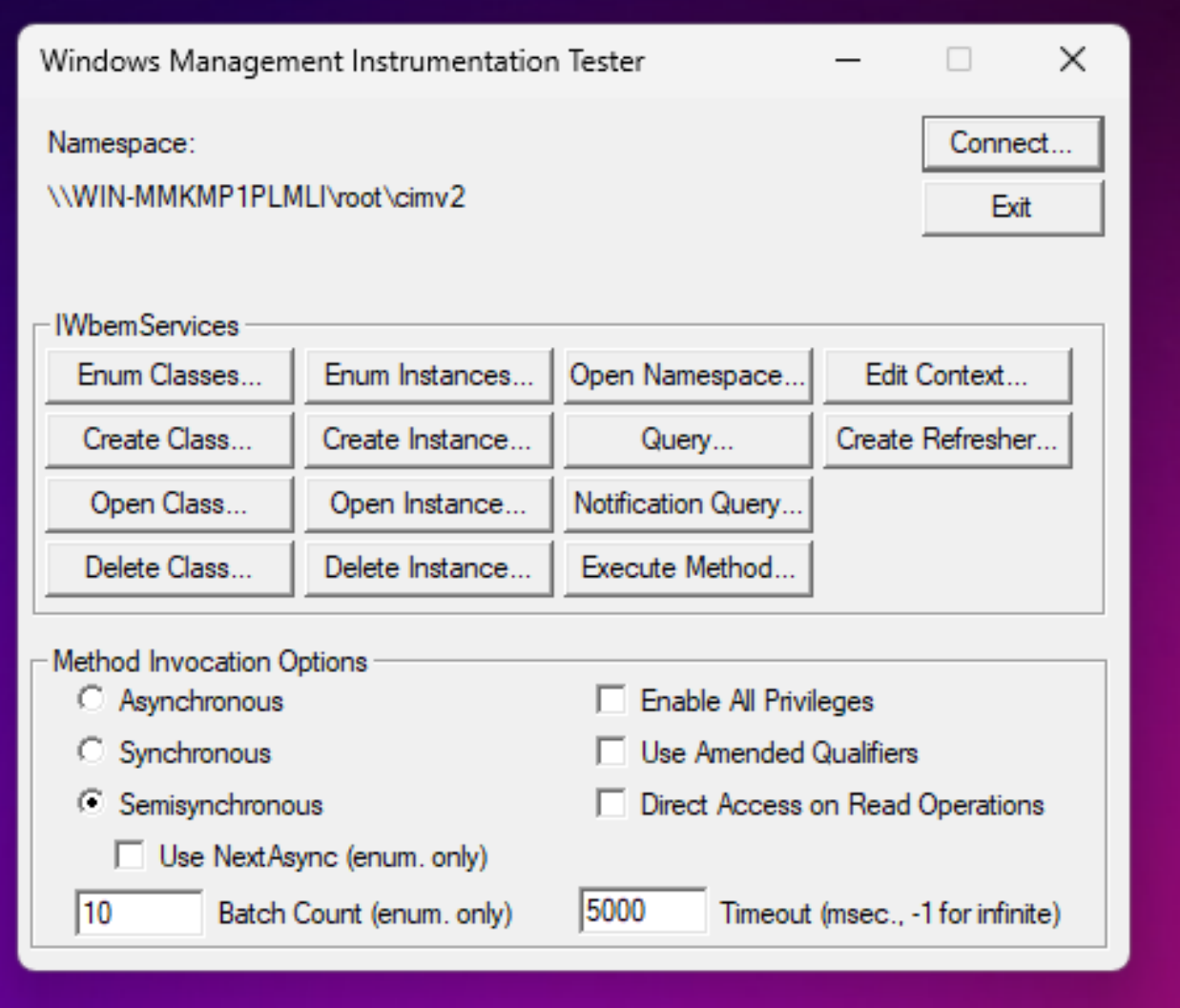

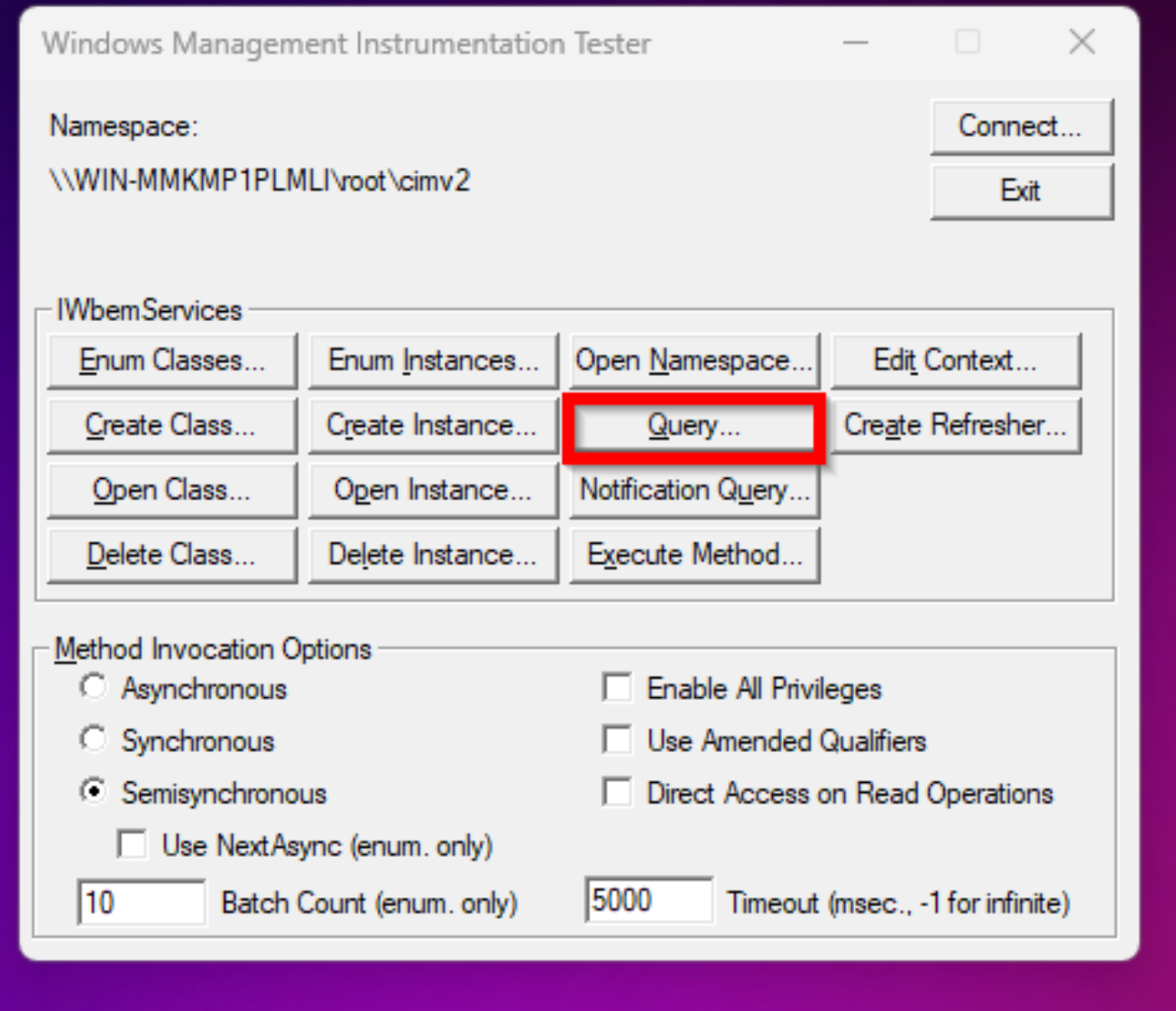

select \* from win32\_ComputerSystem

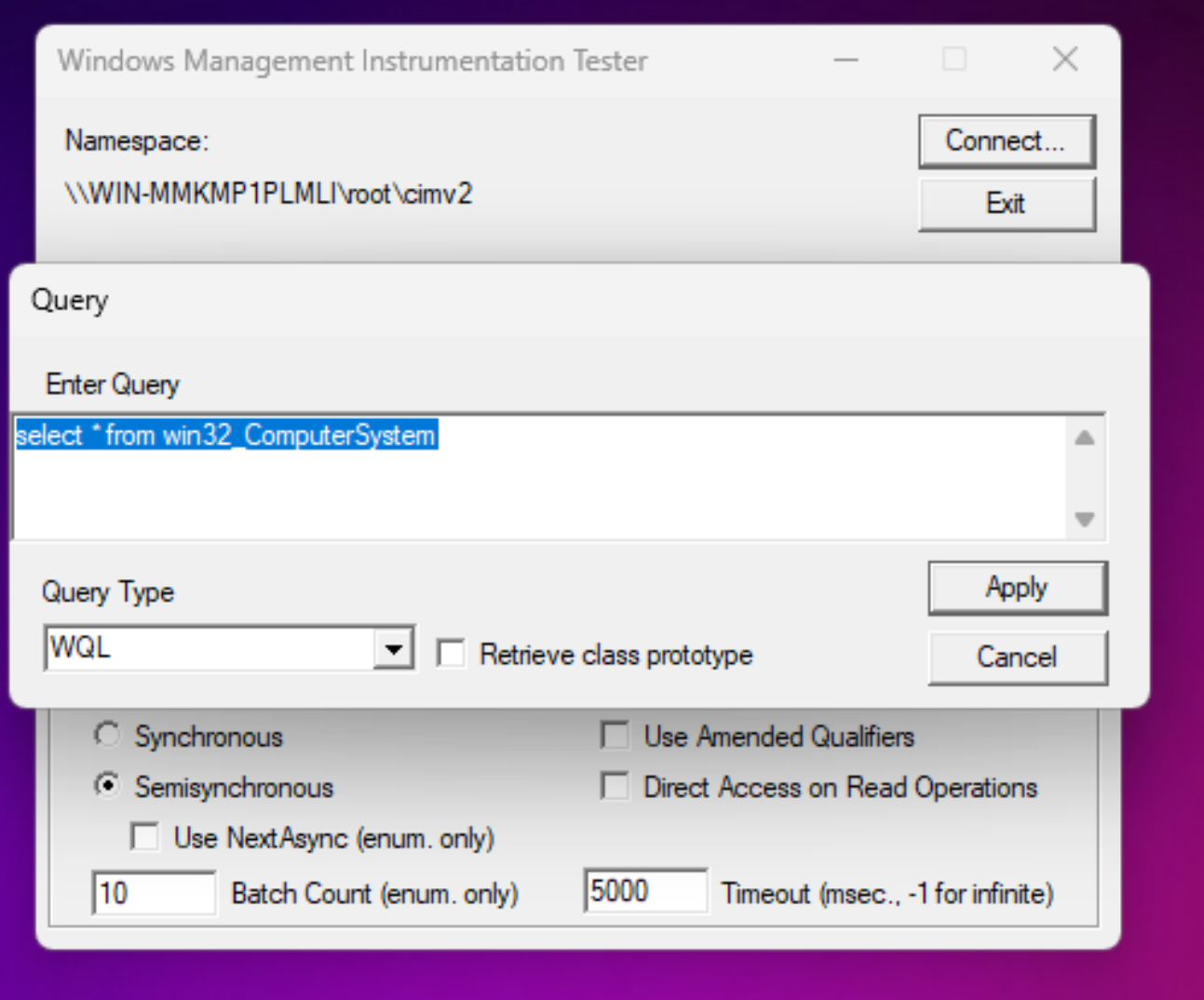

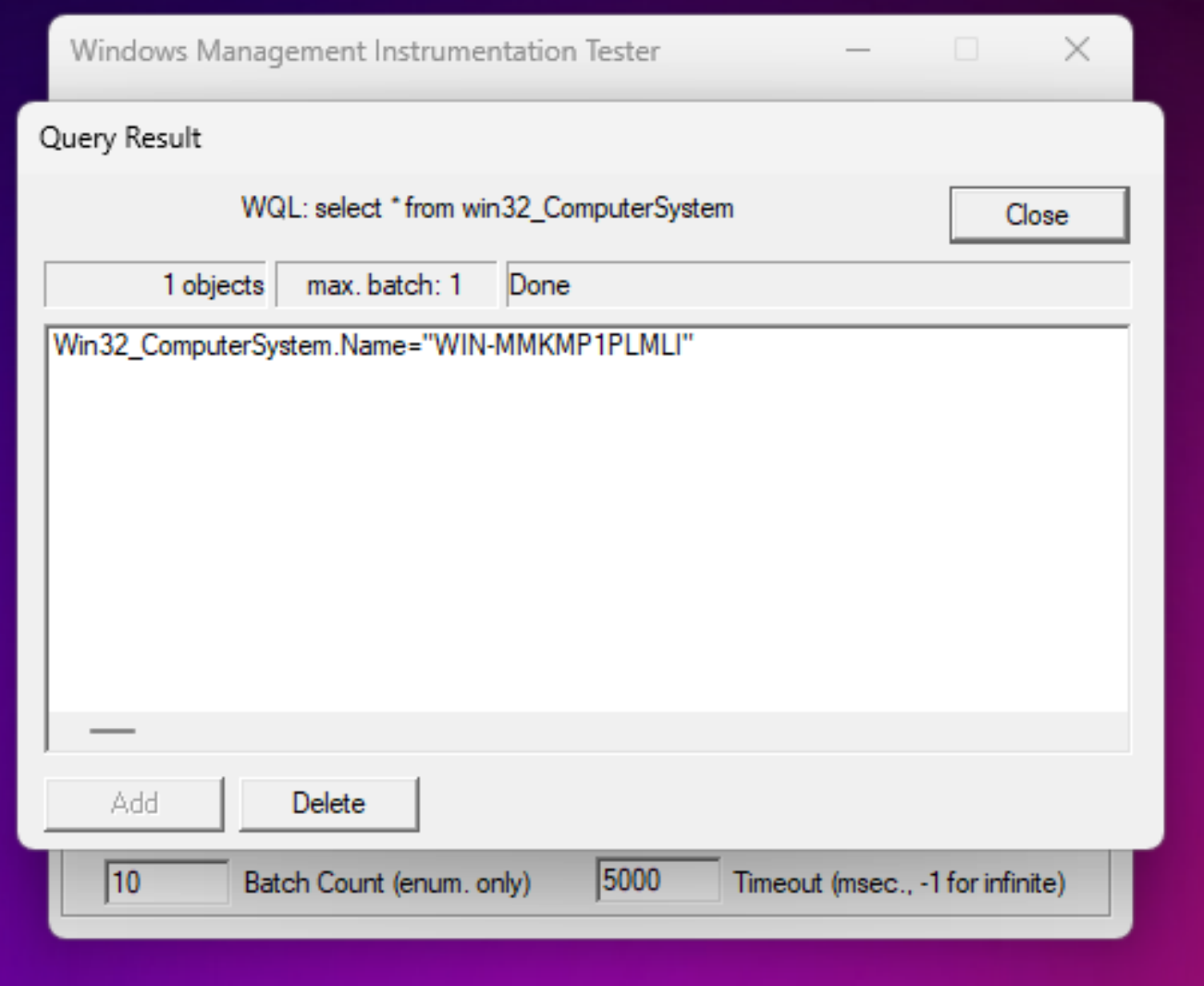